# **EXPLORER LES PATRONS DU CUBE : DE L'INTÉRÊT DES REPRÉSENTATIONS À L'AIDE DE LOGICIELS DE MATHÉMATIQUE DYNAMIQUE. DE MATHÉMATIQUE DYNAMIQUE.**

#### **Anne CALPE**

Enseignante, collège Gaston Baty Institut Français de l'Éducation anne.calpe@ac-lyon.fr

**Jean-Pierre RABATEL** Professeur des écoles, Maître formateur, école Jean Moulin CALUIRE jeanpierre.rabatel@laposte.net

> **Jean-François ZUCCHETTA** Formateur, IUFM de Lyon jean-francois.zucchetta@univ-lyon1.fr

**Sophie SOURY-LAVERGNE** Enseignant-chercheur, Institut français de l'Éducation sophie.soury-lavergne@ens-lyon.fr

#### **Résumé**

Nous avons présenté un travail sur l'utilisation des technologies pour l'apprentissage de la géométrie dans l'espace réalisé dans le cadre du projet MaDyP (Mathématiques Dynamiques au Primaire) de l'Institut Français de l'Éducation. L'atelier a permis aux participants de découvrir des cahiers informatisés créés avec le logiciel Cabri Elem pour travailler les patrons du cube. Ils ont testé et analysé ces cahiers du point de vue de leurs potentialités didactiques. Nous avons discuté des apports et des contraintes observées lors d'utilisations en classe de ce type de ressources. Un temps de débat a porté sur les caractéristiques du travail proposé par la ressource aux élèves, sur les variables didactiques ainsi que sur les différents types de rétroactions du logiciel. Nous avons présenté nos choix d'articuler l'utilisation de matériels tangibles avec l'usage de cahiers informatisés et notre postulat d'un apport né des interactions entre les différents supports de travail du point de vue de l'apprentissage des élèves. Nous avons évoqué les conditions du réinvestissement des connaissances des élèves dans différents environnements et les apports de ce type de travail dans l'appropriation des ressources mathématiques et informatiques par les enseignants du primaire.

L'atelier s'est déroulé sous la forme d'une session de laboratoire de mathématiques, au cours de laquelle les participants ont pu tester les activités relatives aux patrons du cube que nous avons conçues et les analyser. Une première discussion collective a porté sur les questions relatives aux aspects didactiques, pédagogiques et techniques de ces cahiers. Nous avons alors présenté les expérimentations faites avec deux classes puis poursuivi les échanges sur les apports et les freins quant à l'utilisation en classe de ce type de ressources.

## **I - LES CAHIERS CABRI ELEM**

L'équipe du projet MaDyP (Mathématiques Dynamiques au Primaire) regroupe des enseignants du primaire et du secondaire et une didacticienne des mathématiques de l'IFÉ (Soury-Lavergne & Calpe **XXXX COLLOQUE COPIRELEM – NANTES 2013**

2012). Nous concevons des ressources informatisées pour l'enseignement des mathématiques au primaire. Nous utilisons la technologie Cabri Elem, qui est mise à notre disposition par la société Cabrilog, pour concevoir les cahiers d'activité informatisés (comme par exemple dans (Soury-Lavergne & Maschietto 2013)).

#### **1 Deux environnements : l'un pour les concepteurs de ressources, l'autre pour les élèves**

Le choix de la technologie Cabri Elem s'est fait sur plusieurs critères. Tout d'abord l'entreprise Cabrilog a une grande expérience de la géométrie dynamique, avec la création du logiciel Cabri Géomètre en 1985, et des capacités d'innovation reconnues. De plus, elle nous propose un accompagnement personnalisé. Enfin, deux logiciels complémentaires sont disponibles. Cabri Elem Creator propose aux auteurs, enseignants ou chercheurs, de concevoir leurs propres ressources et de les adapter à leurs besoins. Cabri Elem Player permet aux élèves de réaliser les activités dans un environnement simplifié, doté d'une ergonomie adaptée. Les ressources pour les élèves sont appelées « cahiers d'activité informatisés », car elles se présentent sous la forme d'une succession de « pages » informatisées, regroupant des activités autour d'un même thème, en fait une suite d'écrans sur lesquels les élèves peuvent interagir.

Le travail de conception de cahiers avec le logiciel Cabri Elem Creator demande un certain degré de maîtrise des outils de géométrie dynamique en plus d'un travail de réflexion sur les actions prévues et supposées des élèves avec le logiciel. Le but est de proposer aux élèves des tâches et des rétroactions qui leur permettre de s'impliquer dans la recherche d'une solution au problème posé. Dans notre équipe, si chacun s'est essayé à la partie que l'on pourrait appeler « programmation » pour comprendre l'outil de création, nous avons finalement évolué vers une répartition des rôles. Les enseignants du secondaire, professeurs de mathématiques ayant une expérience des logiciels de mathématiques dynamiques, ont pris en charge le développement informatique des ressources. Les enseignants du primaire ont prise en charge la proposition de problèmes, l'analyse *a priori* des cahiers au fur et à mesure de leur développement, les propositions pour faire évoluer les ressources, la mise en place d'une méthodologie pour effectuer des tests avec les élèves et enfin la conduite des tests en classe.

Un point clé du travail avec le logiciel Cabri Elem Creator est que nous avons constamment la maîtrise du contenu des cahiers conçus et que nous pouvons les faire évoluer et les adapter sans avoir recours à des équipes d'ingénieurs en informatique.

Nous avons commencé le développement de plusieurs cahiers pour les élèves du cycle 3. Seuls certains de nos projets ont abouti à un produit qui a pu être testé en classe (voir un autre exemple sur les triangles dans la contribution d'A. Voltolini dans ces mêmes actes). Le fonctionnement des cahiers repose sur la manipulation de représentations d'objets mathématiques, la construction d'objets géométriques,

mais aussi la manipulation d'images et l'écriture de textes. Quand les élèves estiment que le travail est accompli, ils peuvent en demander l'évaluation.

Les concepteurs du cahier doivent concevoir toutes les commandes nécessaires à l'activité, depuis les outil de navigation de page en page, jusqu'aux possibilités d'évaluation de l'activité de l'élève. En particulier, les concepteurs décident des diverses rétroactions encourageant les élèves à poursuivre leurs recherches et à modifier leurs démarches pour résoudre le problème.

### **2 Patrons du cube**

#### *2.1 Les choix initiaux*

Lors des premières réunions de travail du groupe à l'automne 2011, nous avons exploré différentes pistes et idées pour construire des ressources avec Cabri Elem. Le logiciel proposant un passage entre les représentations 2D et 3D des objets, il semblait naturel d'explorer les domaines de la géométrie dans l'espace (Douaire, Emprin &

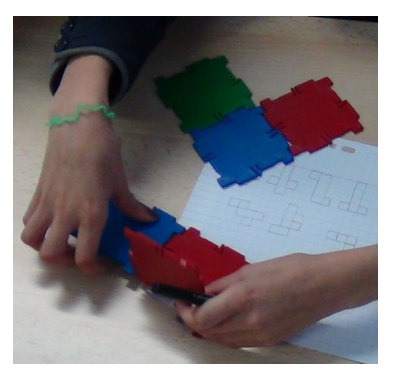

Figure 1. Manipulation de surfaces de plastique rigides appellées polydrons.

Rajain 2009). Une des activités classiques avec les élèves de cours moyen est la construction de patrons

de solides dessinés sur du papier que l'on découpe puis replie pour assurer la validation. Une variante existe avec du matériel solide qui permet l'assemblage à plat de surfaces articulées puis le pliage en vue de reconstituer des polyèdres (figure 1).

Nous avons imaginé de compléter ces activités par un cahier Cabri Elem qui permettrait à l'élève de fabriquer différents patrons de cube, de les plier et déplier à volonté et qui validerait ou invaliderait les propositions de l'élève. Nous avions fait le constat que l'activité papier-crayon était chronophage et que, bien souvent dans les classes, la construction d'un seul patron était réalisée (principalement celui en forme de croix latine). Nous souhaitions compléter cette activité avec une ressource qui permettait d'explorer et de manipuler d'autres combinaisons. En effet, la réalisation d'un patron dans l'environnement informatique ne soulève pas les mêmes difficultés que dans une situation papiercrayon. Cela permet à l'élève de se concentrer sur les assemblages possibles des faces. Le travail visé avec le cahier informatisé est donc l'exploration de différents patrons de cube possibles et impossibles afin d'identifier les caractéristiques d'un patron du cube : assemblage de six carrés, seul certains assemblages étant possibles. Nous avons opté pour la situation de recherche des onze patrons du cube. L'exhaustivité n'est pas un objectif d'apprentissage pour les élèves de cycle 3, mais la recherche d'un maximum de patrons de cube est une façon de finaliser l'activité de recherche des patrons, d'amener les élèves à construire, plier et déplier un maximum de patrons, corrects ou pas, et de construire les critères qui permettent d'identifier les bons patrons.

#### *2.2 Les éléments clés des cahiers « Patrons du cube »*

Notre première ébauche d'activité informatisée proposait un « distributeur » de carrés que l'on pouvait assembler (figure 2). Au moment de l'assemblage, lorsqu'un carré s'approche d'un autre carré de même taille, les deux carrés s'assemblent automatiquement selon leur arrête en faisant coïncider les deux sommets. Ce n'est donc pas l'utilisateur qui contrôle cet aspect. L'outil « patron » du logiciel, appliqué à tout assemblage plan de carrés, permet ensuite de le transformer en un patron en 3D qui commence à se replier (figure 3). Ce patron peut ensuite être replié, face par face, pour vérifier perceptivement s'il forme ou pas un cube. Chaque face est manipulable séparément avec la souris et s'ajuste automatiquement selon les arêtes. Seule une face n'est pas manipulable, c'est celle qui reste « collée » dans le plan d'origine du patron et qui donne ainsi un repère dans l'espace. Le développement actuel de l'environnement Cabri Elem Creator n'intégre pas de fonctionnalité qui permette de valider un patron à partir du solide reconstitué, dans notre cas un cube.

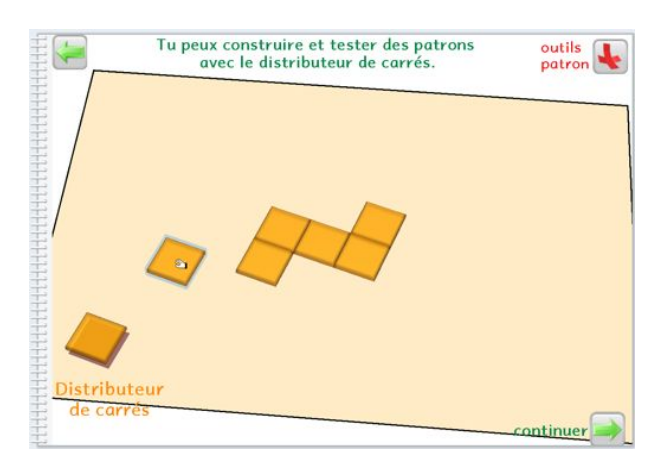

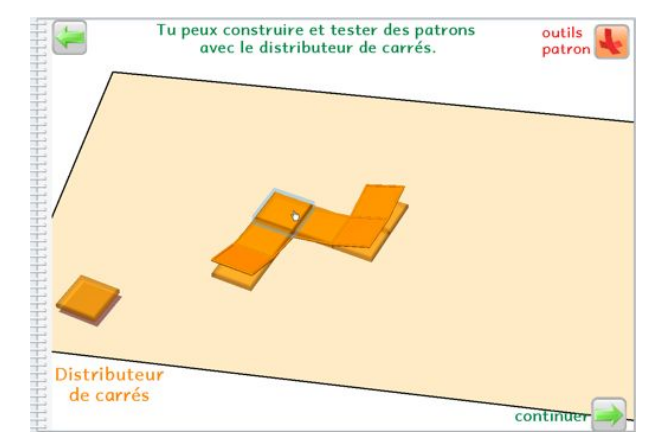

Figure 2. Image écran de la page 2 d'un cahier patron présentant un début d'assemblage de carrés.

Figure 3. Image écran de la page 2 d'un cahier patron présentant un assemblage de carrés transformé en patron qui commence à se replier

La question de la validation de la construction s'est donc immédiatement posée. En effet, l'attente de l'utilisateur, en particulier l'élève, est que l'environnement informatique reconnaisse s'il a réussi ou pas. Même si l'on peut avoir un autre point de vue sur l'intérêt didactique de l'évaluation par l'environnement, un cahier informatisé qui ne le ferait pas serait considéré comme inabouti par les utilisateurs, élèves comme enseignants.

Dans le cas des patrons obtenus par un assemblage de carrés générés pas un distributeur, comme expliqué ci-dessus, seul l'enseignant peut confirmer à l'élève que l'assemblage de carrés proposé est correct. Nos objectifs d'autonomie pour l'élève n'étaient donc pas atteints. En effet, de notre point de vue, l'autonomie de l'élève résulte d'une activité où il peut, indépendamment du professeur, choisir le

moment de la validation et interpréter correctement la rétroaction de l'environnement qu'il s'agisse de validation ou d'invalidation. En cas d'invalidation, l'élève doit être capable d'analyser la rétroaction du logiciel pour poursuivre sa recherche et progresser vers une solution.

Pour surmonter cet obstacle lié à l'environnement de conception du cahier, nous avons proposé à l'élève une grille de carrés dans laquelle il peut sélectionner les carrés un à un pour constituer un patron. Dans ce cas, une validation par le logiciel est possible. Elle repose sur l'association à chaque sous-ensemble de carrés dans la grille un nombre unique obtenu à l'aide d'une écriture binaire (figure 4). Le patron est validé si le nombre correspondant à la sélection de carrés par l'élève est dans la liste des réponses possibles pour un patron du cube. Un recensement pour chacun des onze patrons a donc été nécessaire, tenant compte des différentes positions possibles d'un même assemblage de carrés dans la grille. Ainsi, un même patron de cube (par exemple la croix latine) placé sur la grille est associé à plusieurs nombres (figure 5). Pour une grille 4x4 il faut

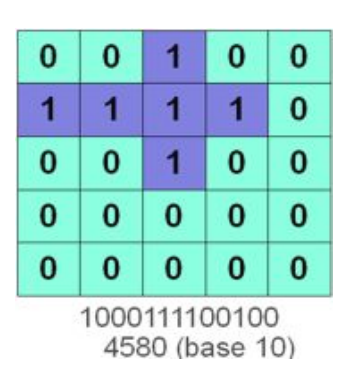

Figure 4. Pavage de carrés codés par 0 (carré non sélectionné) ou 1 (carré sélectionné). Exemple avec la croix latine positionnée en haut à gauche qui correspond au nombre 4580 en base 10.

établir une liste de plusieurs centaines de nombres pour pourvoir recenser la totalité des positions possibles des différents patrons.

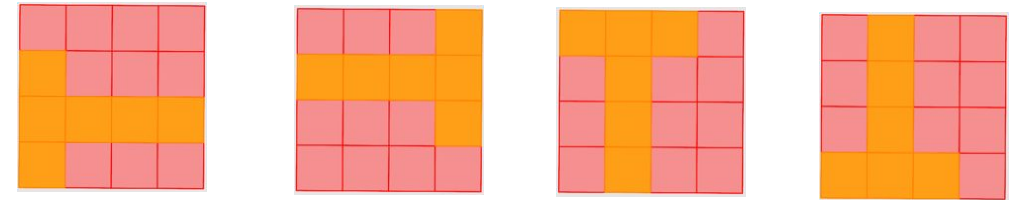

Figure 5 : Différentes positions d'un même patron dans une grille 4x4

L'idée du travail sur une grille de carrés étant posée, plusieurs versions du cahier ont étés construites tout au long de l'année 2012, utilisant des grilles différentes, la complexité augmentant avec la taille de la grille.

#### *2.3 Description d'un cahier « Patrons du cube »*

Le cahier « Patrons du cube » basé sur une grille 4x4 de carrés est constitué de deux pages de travail principales et de 10 pages supplémentaires présentant chacune l'un des dix patrons du cube constructibles dans la grille 4x4.

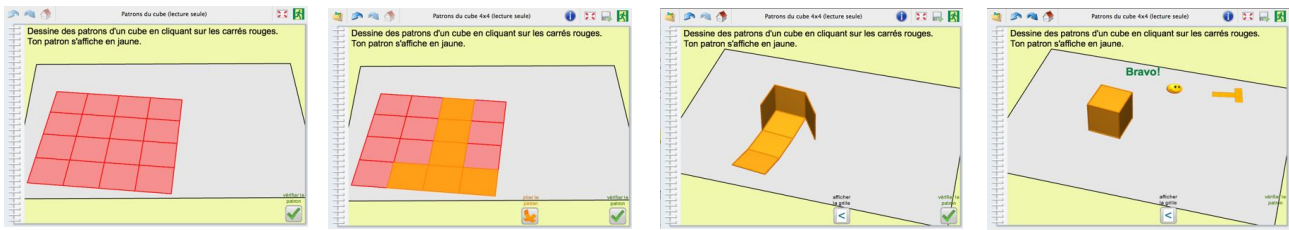

Figure 6. Construction et pliage d'un patron de cube à partir d'une grille 4x4 de carrés.

La première page de travail présente la grille et invite l'élève à sélectionner des carrés pour constituer un patron de cube (figure 6 à gauche). L'élève crée un patron en sélectionnant des carrés (figure 6, deuxième en partant de la gauche), puis le replie en utilisant le bouton « patron ». Sa sélection planne de carrés est alors transformée en une surface en 3D dont chaque face carrée peut être déplacée dans l'espace, en pivotant autour d'une de ses arêtes et ajustée aux autres faces (figure 6, troisième en partant de la

gauche). Lorsque l'élève demande l'évaluation, s'il a construit un patron, un smiley s'affiche et le patron plan de taille réduite s'affiche en tournant (figure 6, à droite). Chaque patron identifié par l'élève permet d'accéder à une page de travail dédié à cette forme de patron, dans laquelle plusieurs manipulations différentes du patron sont possibles, notamment sa reconstruction à partir de carrés que l'élève assemble (figure 7).

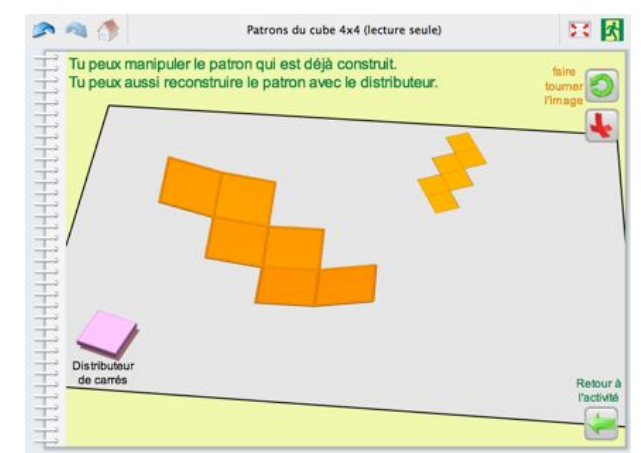

Figure 7. Page du patron en escalier qui permet à l'élève de faire tourner le patron, de le replier et de le reconstruire à partir de carrés. Cette page n'est accessible que lorsque l'élève a construit une première fois le patron dans la première page.

Une dernière page du cahier propose l'outil patron et un distributeur de carrés (de la même taille que ceux de la grille, figures 2 et 3) que l'on peut assembler librement pour faire un patron. Il n'y a pas de contrainte de grille ni de validation de patron dans cette page.

Seuls dix des onze patrons sont manipulables dans ce cahier. Le patron formé de deux rangées de trois carrés nécessite une grille d'au moins 5x4 carrés.

## **II - LES UTILISATIONS EN CLASSE**

#### **1 Le test dans une classe de CM2**

Nous avons mené le premier test du cahier « Patrons du cube » dans la classe de CM2 de Jean-Pierre Rabatel, PEMF à l'école Jean Moulin de Caluire, en février 2013. Nous avons utilisé la version du cahier précédemment décrite. Notre objectif n'était pas que les élèves apprennent ce qu'est un patron, ni de construire la notion de patron d'un polyèdre. La notion de patron est un pré-requis. L'enjeu était de faire apparaître les caractéristiques d'un patron de cube. Les élèves de cette classe avaient déjà utilisé la géométrie dynamique et étaient habitués à l'utilisation des ordinateurs.

### *1.1 Organisation*

Nous avons construit la séance autour de l'articulation entre le travail papier-crayon, l'utilisation des polydrons et celle du cahier Cabri Elem. Nous avons commencé par une rapide introduction au travail du jour qui a remis en place le vocabulaire et présenté la question : « Combien pouvez-vous trouver de patrons du cube ? ». Puis la classe a été partagée en deux groupes qui ont travaillé alternativement en salle informatique avec le cahier (figure 8) et en salle de classe avec les polydrons (figure 9), les deux outils n'étant pas disponibles simultanément. Enfin un temps d'institutionnalisation en classe entière a terminé la séance.

Chaque élève du groupe qui a commencé par le cahier « Patrons du cube » disposait d'un ordinateur et avait pour objectif de construire tous les patrons du cube. Les élèves de l'autre groupe travaillaient en binôme, avec des polydrons carrés et rectangulaires mis à leur disposition dont ils pouvaient choisir librement le nombre et la forme. Leur objectif était de trouver tous les patrons du cube à l'aide des polydrons mais aussi de les représenter sur une feuille de papier quadrillée A4., ce qui n'était pas requis pour le groupe travaillant avec l'outil informatique.

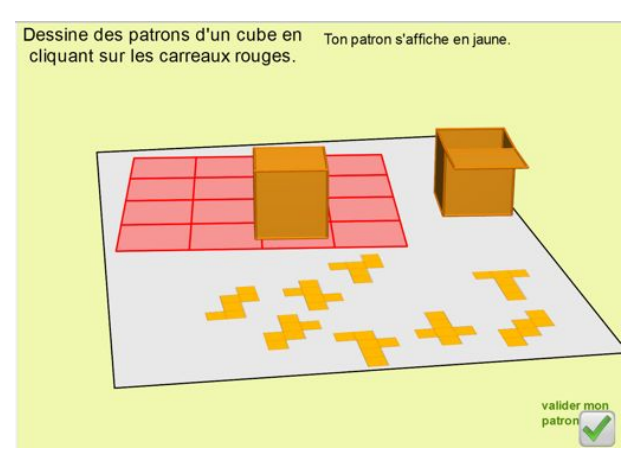

Figure 8. Image écran de la page 1 du cahier au cours de l'activité de l'élève.

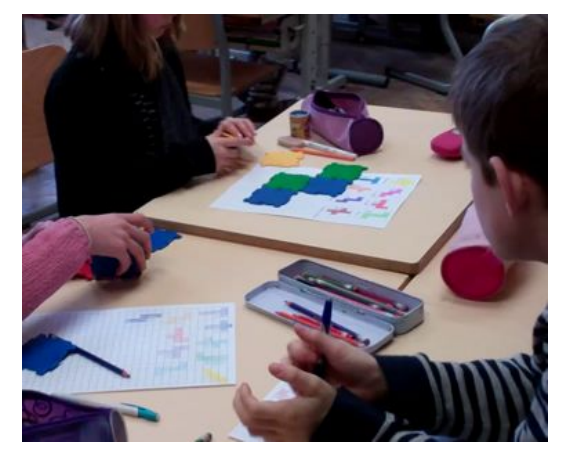

Figure 9. Elève construisant un patron de cube avec des polydrons.

Nous avons fait l'hypothèse que l'ordre dans lequel était effectué le travail, d'abord le cahier informatisé puis les polydrons ou le contraire, allait provoquer un travail différent chez les élèves.

Les élèves qui commencent par le cahier informatisé n'ont pas à prendre en compte la forme des faces car elle est donnée par le cahier. Cette caractéristique des patrons du cube ne pourra être identifiée qu'au moment du travail sur les polydrons. En revanche, ils auront rencontré la question des patrons identiques mais dans différentes positions. Enfin, ils n'auront pas pu construire tous les patrons du cube. Cependant, comme ils ne connaissent pas le nombre de patrons du cube différents, cela ne devrait pas avoir d'incidence pour ces élèves.

Les élèves qui commencent par les polydrons auront, quant à eux, identifié la nécessité de choisir des faces carrés, car les patrons utilisant des faces rectangulaires auront été invalidés. En revanche, ils auront pu construire des patrons identiques dans des positions différentes sans que cela soit invalidé. Ils auront également pu obtenir plus de onze patrons. Au moment de l'utilisation du cahier informatisé, ils pourront alors déterminer quels sont les patrons identiques et questionner l'existence du onzième patron.

Nous nous étions donné comme tâche de repérer les difficultés relatives à la prise en main des fonctionnalités de Cabri Elem, telles que l'usage de l'outil patron, mais aussi les réactions ou attitudes des élèves face aux rétroactions de l'environnement. Lors de la mise en route de la situation, le patron en forme de croix latine a été identifié par les élèves comme étant le patron connu et reconnu du cube. Pour certains d'entre eux c'était d'ailleurs le seul.

#### *1.2 Observations du groupe débutant avec le cahier « Patrons du cube »*

Les élèves travaillant d'abord sur le cahier « Patrons du cube » ont rencontré très rapidement des problèmes liés à la mise en œuvre des fonctionnalités de l'outil :

- ! face à la lenteur de réaction des postes informatiques en réponse aux actions des élèves, ceux-ci ont multipliées les clics, provoquant des rétroactions incohérentes ;
- ! les difficultés de manipulation des outils disponibles sur la page du cahier ont été nombreuses et nous ont fait prendre conscience qu'une prise en main des fonctionnalités du cahier par les élèves est nécessaire, au préalable, pour pouvoir aborder ensuite la situation des patrons ;
- ! l'interprétation de certaines manipulations réalisées ont laissé les élèves perplexes comme les enseignants. Par exemple, il était possible de transformer la grille 4x4 complète en patron et c'est alors la grille 4x4 entière qui commençait à se replier. Pour sortir de cette situation, il aurait fallu supprimer la grille complète, ce que n'ont pas osé faire les élèves et les enseignants. Ils ont préféré relancer le cahier quitte à perdre le travail déjà accompli.

Ces dysfonctionnements ont rendu nécessaire de retravailler la conception et la programmation de certains objets. Cela nous a permis au passage de retrouver un peu de rapidité dans l'exécution du programme.

En ce qui concerne les rétroactions fournies par l'environnement informatique, l'identification des patrons identiques mais présentés et positionnés différemment dans la grille 4x4 a été facilitée par les rétroactions du logiciel. Cela constitue un apport très net pour les élèves. C'est particulièrement visible dans le cas des élèves ayant commencé avec les polydrons. Dans la phase avec les polydrons, ils ont trouvé différents patrons qui s'avèrent être les mêmes (figure 10). Ils ne s'en sont rendus compte qu'au moment de l'utilisation du cahier informatisé et ont alors rectifié leur proposition de patrons.

Comme prévu, la question de la forme des faces des patrons ne s'est pas posée pour les élèves travaillant d'abord avec le cahier informatisé. En effet le choix de travailler sur une grille de carrés ou avec un distributeur de carrés ne permet pas de poser le problème de la forme des faces du cube. L'enjeu du travail est la nature de l'assemblage des carrés et la forme globale des patrons. En ce qui concerne le nombre de faces carrées, égal à six, nous avons pu observer que ce n'était pas un critère disponible chez les élèves au début de la séance. Cependant, il a très vite émergé pour tous les élèves travaillant sur le cahier informatisé. En effet, le cahier produit des rétroactions indiquant qu'il y a « trop » ou « pas assez » de carrés dans la proposition de l'élève. A ce sujet, les participants de l'atelier ont suggéré qu'il fallait faire une rétroaction moins précise, telle que « tu n'as pas choisi le bon nombre de carrés » afin de favoriser la recherche de l'élève. Nous implémenterons cette proposition dans les futures versions du cahier.

Lors de l'utilisation des polydrons par les élèves ayant débuté avec le cahier informatisé, nous avons observé qu'ils observaient attentivement les assemblages plans de polydrons tout en les faisant pivoter. Il semble donc qu'ils se réfèrent à leurs manipulations sur le cahier « Patrons du cube ». A noter, que le retournement, non réalisé par le logiciel, ne pose pas de problème non plus.

#### *1.3 Observations du groupe débutant avec les polydrons*

Pour le groupe d'élèves ayant commencé par les polydrons, nous avons pu observer deux types de procédures initiales :

- les procédures qui prennent en compte le critère du nombre de faces : certains élèves ont pris une poignée de faces et d'autres n'en ont pris systématiquement que six ;
- ! les procédures qui prennent en compte la forme des faces : la plupart des élèves ont pris des faces carrées et rectangulaires, ces deux formes étant disponibles.

Avec les polydrons, les élèves ont rencontré des difficultés dans la construction du cube. En particulier, le matériel invalidait certains assemblages mais ne permettait pas à l'élève de savoir ce qui posait problème : la nature des faces ou la façon dont elles étaient assemblées. Lorsqu'un patron était obtenu, les élèves devaient en garder une trace écrite et le représenter à main levée sur une feuille quadrillée. Nous avons alors constaté que, la plupart du temps, les doublons correspondant à des patrons identiques mais disposés différemment n'ont pas été repérés et ont été considérés par les élèves comme des patrons différents.

Au cours de cette phase de travail, l'enseignant a proposé à certains élèves de partir d'un cube assemblé devant eux pour l'ouvrir en déclipsant les faces, le mettre à plat et obtenir un patron. Cette démarche n'est pas possible avec le cahier « Patrons du cube » tel qu'il est conçu actuellement.

Chaque binôme du groupe débutant avec les polydrons a représenté environ neuf patrons dont cinq à six différents. Sur l'ensemble des élèves de ce groupe, les onze patrons du cube ont été trouvés. Lors du passage de ce groupe sur le cahier informatisé, les élèves ont rencontré les mêmes difficultés liées à la manipulation et au logiciel que les élèves de l'autre groupe. Ils ont utilisé le cahier d'abord pour vérifier les constructions qu'ils avaient réalisées avec les polydrons et se sont alors rendus compte des doublons qu'ils ont éliminés de leur fiche. La question du nombre de faces semble une question réglée pour le groupe à l'issue du travail avec les polydrons. Il apparait donc que l'utilisation du cahier informatisé permette de stabiliser la connaissance du critère des six faces du cube. Quelques élèves ont des postures surprenantes. Alors même que le logiciel leur permet de faire tourner l'image du cube pour en voir les différentes faces, ils se contorsionnent, tournent la tête ou se penchent pour mieux voir. C'est encore le signe d'un déficit d'instrumentation de l'environnement.

L'impossibilité de réaliser le patron constitué de deux rangées de trois carrés a beaucoup perturbé les élèves qui l'avaient identifié avec les polydrons. Nous les avons incités à utiliser la page présentant le distributeur de carrés pour qu'ils puissent construire ce patron et le valider au moins perceptivement.

L'enjeu de ce 11ème patron a pris une place importante dans le temps collectif de retour avec la classe entière. L'utilisation de la page avec le distributeur de carrés a permis de construire, plier et valider le dernier patron pour toute la classe.

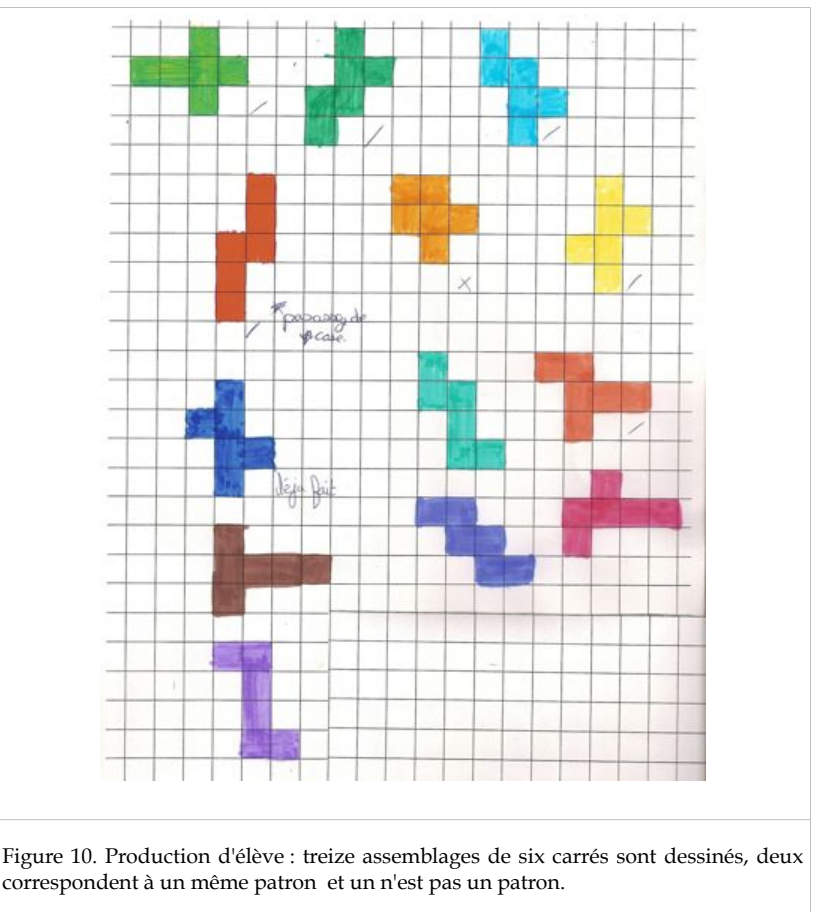

### *1.3 Conclusion sur les modifications qu'il faut apporter au cahier*

Notre hypothèse sur l'utilisation complémentaire des deux environnements de travail pour la construction des critères qui font qu'un assemblage de carrés est un patron du cube paraît être validée.

Cette première mise en situation du cahier « Patrons du cube » et son utilisation avec une classe a permis de mettre en évidence les modifications à apporter tant du point de vue technique que pédagogique. C'est ainsi qu'il est apparu comme indispensable de prévoir une première page d'accueil avec laquelle l'élève puisse découvrir le fonctionnement des outils mis à sa disposition pour aborder ensuite l'activité.

#### **2 Le test dans une classe de 6e**

Nous avons réalisé un second test du cahier « Patrons du cube » dans la classe de sixième d'Anne Calpe en mai 2013. Nous avons utilisé une nouvelle version du cahier prenant en compte les améliorations identifiées comme étant nécessaires après le test précédent. Les élèves de sixième, comme les élèves de CM2, avaient déjà utilisé un logiciel de géométrie dynamique. Ils avaient aussi l'habitude de la vidéoprojection sur TBI des figures manipulées par le professeur ou les élèves devant le groupe classe.

#### *2.1 Les modifications du cahier*

Nous avons construit une version du cahier « Patrons du cube » sur une grille 5X5 qui permet aux élèves de créer et manipuler les onze patrons. Nous avons aussi construit une page d'accueil (figure 11) qui présente le cahier et met à disposition l'outil « patron ». Cette page permet de tester les manipulations

possibles avec l'outil patron sans pour autant proposer la tâche à résoudre qui n'apparaît qu'à la page suivante. Cette page est utilisable par le professeur ou bien par les élèves seuls. Elle a servi à la présentation du logiciel lors de cet atelier. Le rôle de cette page est de permettre à l'utilisateur d'initier la genèse instrumentale de l'outil « patron » (Rabardel 1995)).

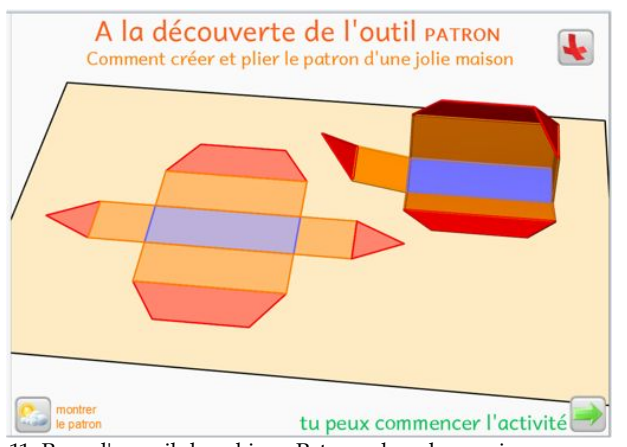

Figure 11. Page d'accueil du cahier « Patrons du cube » qui propose un patron à replier. Il ne s'agit pas d'un patron de cube.

## *2.2 Modification du déroulement de la séance*

Pour cette expérimentation en 6<sup>e</sup>, un travail préalable sur les pré-requis avait été proposé en devoir à la maison. Il s'agissait de construire un dé en utilisant une feuille A4 blanche. Sans utiliser le mot patron, l'enseignant leur a demandé de tracer une figure et de la découper avec l'objectif de la replier une fois de retour en classe afin d'obtenir le dé.

Pendant la séance observée, les élèves ont travaillé en groupe de cinq ou six sur un espace constitué d'un regroupement de tables. Chaque groupe disposait d'une collection de polydrons et d'un ordinateur portable avec le cahier « Patrons du cube ». Le groupe avait pour tâche de recenser les différents patrons du cube en les dessinant sur une seule feuille de synthèse.

### *2.3 Observations*

Le travail préliminaire confirme que la croix latine est le seul patron envisagé par la plupart des élèves. Lors de la collecte des patrons de dés, une seule élève avait proposé un autre patron (en forme de T, figure 12).

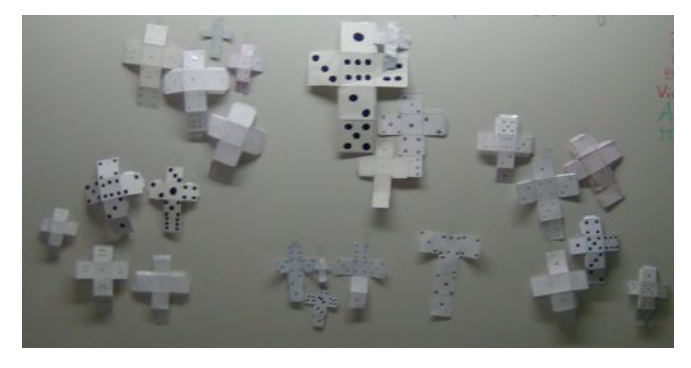

Figure 12 : Présentation au tableau des patrons de dé fabriqués par les élèves en préparation à la séance de travail sur les patrons du cube. En bas sur la droite, le seul patron en forme de T.

La validation des patrons s'est faite par pliage. La proposition en T a permis de renvoyer à la classe la question des différents patrons possibles et les élèves se sont investis dans le problème proposé (notons que l'enseignant avait apporté également un patron de dé différent de la croix latine, qu'il n'a pas eu besoin d'utiliser).

#### **ATELIER A15** PAGE 9 DE 14

#### *2.4 Utilisation simultanée des polydrons et du cahier d'activité informatisé*

Nous avons émis l'hypothèse que l'utilisation consécutive ou complémentaire de polydrons et du cahier « Patrons du cube » contribue à l'identification des caractéristiques d'un patron de cube par les élèves. Cette hypothèse a également été validée lors du test en 6<sup>e</sup>, pour lequel les élèves avaient à disposition simultanément les polydrons et le cahier « Patrons du cube » (figure 13). D'une façon semblable dans tous les groupes, ils ont d'abord collaboré en se partageant le travail. Certains élèves ont exploré le problème avec les polydrons, tandis que d'autres ont utilisé le cahier « Patrons du cube » pendant qu'un dernier élève recensait les différents patrons obtenus et les dessinait sur la feuille de synthèse. Assez rapidement, les patrons obtenus avec les polydrons ont été testés avec le cahier pour vérifier s'ils n'étaient pas déjà identifiés (élimination des doublons). De fait, dans tous les groupes, les élèves ont rapidement délégué au cahier « Patrons du cube » un rôle de validation.

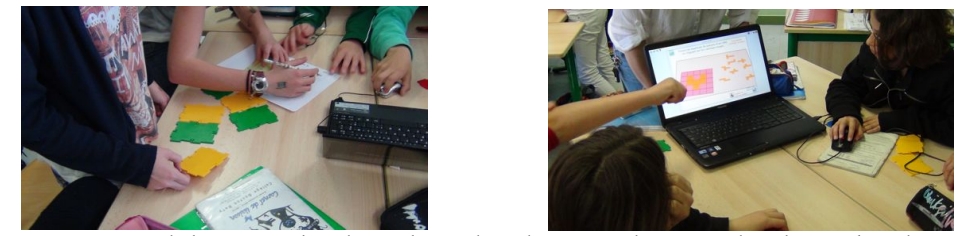

Figures 13 et 14. Travail de groupe des élèves de 6<sup>e</sup>. Ils utilisent simultanément le cahier Cabri Elem et les polydrons.

## **III - L'ATELIER ET LES DÉBATS**

Les participant à l'atelier ont commencé par utiliser le cahier « Patrons du cube » dans sa version avec la grille 5x5 et la page d'accueil (figure 11), celle de notre test avec les élèves de 6<sup>e</sup>. Cela leur a permis de prendre en main les outils nécessaires, en particulier l'outil patron. Les difficultés rencontrées avec les élèves ont égalément été vécues par les participants. Par exemple, lors de l'utilisation de l'outil patron qui permet de replier dans l'espace un assemblage plan de carrés, l'utilisateur ne perçoit pas immédiatement que la position de la souris sur l'une des faces de l'assemblage au moment de la transformation en patron détermine la face qui restera dans le plan. De même, lorsque l'utilisateur saisi le patron, s'il place sa souris au milieu d'une face, il fait pivoter la face autour de son arête, mais s'il place sa souris sur une arête du patron, il translate tout le patron dans la page.

Après cette phase de découverte, l'analyse des ressources a porté sur les différentes manipulations de patrons possibles, les variables didactiques de la situation et les retroactions implémentées.

### **1 Les différentes manipulations d'un patron du cube permises par le cahier**

La question posée aux participants était : quelles différentes façons de travailler sur les patrons du cube pouvez-vous identifier dans ce cahier ? Plus précisément pour produire un patron, pour le manipuler etc.

Différentes façons de travailler sur les patrons sont possibles dans le cahier. L'utilisateur peut constuire un patron de deux façons différentes :

- ! soit en cliquant sur des carrés sur la grille pour les sélectionner et pour obtanir un patron plat, le patron est alors un sous-ensemble de carrés dans une grille ;
- ! soit en assemblant les carrés issus d'un distributeur.

L'utilisateur peut visualiser le passage 2D à 3D et plier et déplier les patrons obtenus, ce qui constitue un apport particulier du logiciel Cabri Elem par rapport à d'autres environnements informatiques. Dans ce cahier, l'utilisateur peut faire tourner les patrons en faisant pivoter le plan qui les porte, c'est-à-dire modifier son point de vue sur le patron. Par ailleurs, les images des patrons déjà trouvés tournent automatiquement. L'utilisateur peut faire se superposer deux patrons. En revanche, il ne peut pas obtenir directement la transformation par symétrie axiale d'un patron (retournement) ou bien compléter un patron qu'il a déjà commencer à replier (il doit détruire le patron et recommencer). Ces différentes

façons de travailler les patrons dans le cahier participent à l'enrichissement des représentations que se font les élèves de l'objet patron.

Lors de leurs manipulations des patrons du cube, les participants ont remarqué qu'avec le logiciel, on peut obtenir des faces qui se superposent quand on les replie. Ce comportement des faces du patron ne semble pas réaliste. La discussion a permi de considérer que le comportement d'un patron découpé sur papier est différent de celui qu'on obtient avec des polydrons qui est lui-même distinct de celui du patron informatisé. La question « Qu'est-ce que la réalité d'un patron ? » a donc été débattue. Il semble important que les élèves, comme les enseignants, manipulent différentes représentations d'un objet, chaque représentation ayant ses propres caractéristiques, certaines cohérentes avec les propriétés mathématiques en jeu, d'autres non, comme le traduit l'idée de domaine de fonctionnement d'une représentation de (Laborde et Capponi 1994). Il est alors nécessaire d'aider les élèves à mobiliser différentes représentations d'un même objet mathématique. De ce point de vue, le logiciel présenté dans l'atelier a un grand intérêt car il propose une représentation supplémentaire et différente des objets en en 3D. Le logiciel semble être une passerelle entre la manipulation concrète, celle d'un geste sur un objet réel, et la manipulation abstraite; celle d'un geste de la pensée sur un objet immatériel ou virtuel, conduisant à l'abstraction.

### **2 A propos de la variable didactique « taille de la grille »**

La conception du cahier dans l'environnement Cabri Elem et le choix de pouvoir valider les propositions de patron des élèves nous ont conduit à introduire une grille. Il est clairement apparu que la « taille de la grille » est une variable didactique. En effet, le changement de la taille de la grille influence les stratégies de résolution : tous les patrons sont possibles ou pas, plusieurs positions d'un même patron sont possibles ou pas etc. Quelles valeurs de cette variable didactique favorisent l'apprentissage visé ?

Nous avons posé la question aux participants de l'atelier : à propos de la « taille de la grille », il s'agit d'une caractéristique du cahier, quelles autres valeurs seraient pertinentes pour la construction du savoir des élèves ?

Cette question de la taille de la grille est à nos yeux essentielle. Elle induit des scénarios pédagogiques différents et peut constituer une variable sur laquelle l'enseignant peut jouer s'il en a le choix.

Notre premier choix a été celui d'une grille carrée afin de ne pas induire une « orientation » des patrons chez les élèves. En effet, la grille 3x5 est la plus économique, car c'est la plus petite grille qui permette de construire tous les patrons. Mais elle restreint beaucoup les explorations des élèves. Nous avons donc conçu le premier cahier à partir d'une grille 4x4 qui permettait, pour nous en tant que concepteur, d'explorer la complexité du travail à réaliser et de faire des premiers tests avec les élèves. Nous avons alors observé que fournir aux élèves une grille 4x4 conduit à leur demander d'imaginer des stratégies différentes afin de trouver le 11ème patron, celui que la grille 4x4 ne permet pas de construire. Nous avons pu alors réaliser le cahier à partir de la grille 5x5, sur laquelle tous les patrons sont réalisables. Mais, pour de nombreux participants à l'atelier, l'objectif d'identification des onze patrons n'est pas forcément souhaitable pour les écoliers, ainsi la grille 5x5 permettant l'exhaustivité n'était pas en soi une nécessaité pour l'école primaire.

Nous souhaitions à l'origine pouvoir faire travailler les élèves sur une grille 6x6, voire plus grande, car ce sont celles qui autorisent tous les assemblages possibles des 6 faces. Mais ces choix se heurtent à des contraintes techniques que nous avons choisi de ne pas résoudre dès le début, en tout cas pas tant que l'analyse didactique ne nous en montrait pas la nécessité. Cette question de l'intéret didactique d'une grille 6x6 n'a pas été reprise par les participants à l'atelier.

Une dernière proposition était celle d'une paramétrisation de la taille de la grille au choix de l'élève (ou de l'enseignant). Cette idée nous permet d'imaginer des prolongements ou tout au moins d'autres cahiers à développer sur le même thème des patrons de solides.

### **3 A propos des rétroactions**

La troisième question posée aux particpants à l'atelier à propos de l'analyse du cahier a concerné les retroactions : quelles différentes rétroactions identifiez-vous ?

Nous avons voulu attirer l'attention des participants sur le fait que l'environnement de conception Cabri Elem Creator donne aux concepteurs du cahier la main mise sur le choix des rétroactions. Or le choix de rétroactions est primordial pour l'apprentissage. En effet, dans la théorie des situations (Brousseau 1998) une rétroaction est ce que renvoie l'environnement à l'action des utilisateurs.

On peut identifier trois types de rétroactions lorsqu'un élève utilise un cahier Cabri Elem, par exemple le cahier « Patrons du cube » :

- ! les rétroactions liées à la manipulation directe : le changement de couleur des carrés sélectionnés, l'affichage d'un nouveau point de vue sur la figure lors du changement d'orientation du plan de travail, la transformation en patron, le repliage d'un patron, le déplacement des patrons dans la fenêtre. De fait, tous les effets graphiques (statiques ou dynamiques) ou sonores en retour de l'action de l'utilisateur sont des rétroactions.
- ! les rétroactions relatives à la stratégie : ce sont les retroactions que renvoie le système à propos de la stratégie de résolution du problème mise en oeuvre par l'élève. Par exemple les messages « trop de carrés » ou « pas assez » ou « mal positionnés » ou encore ue du message « tu as déjà trouvé ce patron ». Ces messages sont déterminant pour l'évolution des stratégies de résolution des élèves.
- ! les rétroactions d'évaluation qui indiquent si une solution a été atteinte ou pas. Par exemple le message « ce n'est pas un patron » ou bien le message « bravo », ou encore l'affichage d'une image du patron qui tourne.

Des débats qui se sont tenus entre au sein de l'atelier ont concerné d'abord les messages à propos du nombre de carrés sélectionnés par l'élève. Sont-ils à retirer ou modifier ? Il s'agit d'une rétroaction liée à la stratégie mise en oeuvre par l'élève. Cette question mérite d'être posée car nous avons observé que lorsqu'une erreur relative au nombre de face dans le patron est commise, la rétroaction conduit les élèves à ne pas terminer l'action en cours. Ils font confiance au logiciel, comme ils feraient confiance au professeur, et par conséquent ils ne vérifient pas grace au pliage de l'assemblage ainsi créé si le nombre de faces choisi convient ou pas. Ils choisissent rapidement des carrés, apparament au hasard, jusqu'à obtenir la validation comme ils pourraient le faire avec un jeu sur une console. Ces messages semblent ainsi inciter certains élèves à otper pour une stratégie d'execution rapide de choix au hasard, ce qui n'est évidement pas le but recherché. La proposition des participants à l'atelier a été de modifier les deux messages « trop » ou « pas assez » et de les remplacer par un unique message indiquant que le nombre de carrés n'est pas correct. En effet, un tel message devrait jouer un rôle stimulant dans la poursuite de la recherche sans donner une indication trop précise.

Notre choix d'afficher le message final « Bravo, tu as trouvé les 11 patrons du cube » a également été discuté. Il rejoint la question de la recherche d'exhaustivité. Si ce n'est pas l'objectif d'apprentissage pour les élèves, mais le moyen de finaliser la réalisation, le pliage et le dépliage de plusieurs patrons, cet objectif est intéressant et la rétroaction justifiée. Cependant, nous nous intérogeons sur la façon dont cela pourra être compris par les enseignants.

L'un des souhaits exprimé par plusieurs participants a été de pouvoir suspendre l'action de l'élève pour l'obliger à entrer dans un processus d'anticipation. C'est une caractéristique des situations didactiques qui est très pertinente pour l'apprentissage. Nous l'avons pris en compte et implémenté dans d'autres cahiers. Mais nous n'avons pas encore développé de tâche à propos des patrons du cube qui amène l'élève à anticiper. C'est une piste qu'il faudra explorer.

#### **4 Diffusion du cahier et prolongements envisagés**

Le coût de production des cahiers Cabri Elem en terme de temps de travail de programmation a été relevé comme un frein notable à ce que les collègues s'emparent du logiciel et s'investissent dans la producton d'activités telles que celle proposée. Cela a des conséquences également sur l'utilisation éventuelle du cahier « Patrons du cube ». En effet, il semble peu probable que les enseignants se lancent avec leurs élèves dans l'utilisation de cette ressource et investissent du temps dans la prise en main du cahier informatisé si ils ne peuvent pas poursuivre avec d'autres activités utilisant le même environnement logiciel. Notre équipe travaille au développement d'une offre qui regrouperait un ensemble de ressources car nous sommes conscients de ce frein. De plus, la grande quantité de travail

fournie pour produire le cahier « Patrons du cube » semble contradictoire avec la volonté affichée que les enseignants développent leurs propres ressources avec ce logiciel. L'orientation actuelle du projet MaDyP ne consiste pas à prévoir qu'un enseignant puisse se lancer dans l'élaboration de telles ressources

mais à réféchir à la part de conception qu'il est possible de lui transférer, avec quels outils pour l'assister et lui permettre de modifier et d'adapter le cahier à ses propres contraintes d'enseignement (support de la genèse documentaire de l'enseignant (Poisard, Bueno-Ravel et Gueudet 2011)).

Nous avons déjà des idées d'autres cahiers pour travailler la notion de patrons. Cela sera certainement le cas des enseignants utilisateurs. Par exemple, durant les tests nous avons observé que la forme carrée des faces n'est pas une évidence pour tous les élèves lorsqu'ils utilisent des polydrons. Pour approfondir ce point, il serait intéressant de proposer un autre cahier Cabri Elem qui offre sur une même page des distributeurs de carrés et de rectangles ou d'autre polygones. Ce cahier constituerait également un prolongement vers d'autres patrons que ceux du cube, en particulier les 54 patrons du pavé. Nous avons aussi l'idée d'un cahier qui propose des grilles avec certains des carrés déjà sélectionnés (figure 15), la tâche de l'élève étant de compléter la selection afin d'obtenir le patron d'un cube.

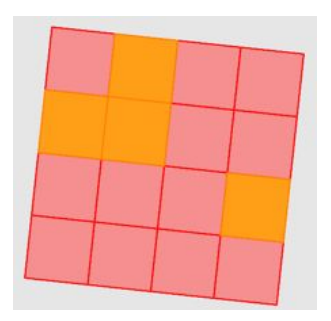

Figure 15. Un début de patron à compléter.

Les participants ont également fait des propositions :

- ! choisir des couleurs différentes pour les faces parallèles du cube : ce n'est pas réalisable pour le moment du point de vue logiciel, de plus cette possibilité existe déjà et fonctionne de façon assez satisfaisante avec d'autres matériels (papier-crayon ou polydrons). L'idée n'est pas poursuivie pour le moment, l'apport du logiciel n'étant pas immédiatement visible.
- ! créer un compteur du nombre de demande d'évaluation : cette proposition semble être une piste intéressante pour induire un contrôle sur le processus « essai-erreur ». Nous envisageons de l'implémenter rapidement.
- ! obliger l'élève à passer en 3D et à replier le patron avant d'en demander l'évaluation : cela semble en effet souhaitable mais nous n'avons pas de solution technique en vue dans l'immédiat. Une suggestion est de lancer des vidéos montrant différentes façons de plier le patron lorsque l'évaluation est demandée (si le patron est correcte lavidéo montrerait comment fermer le patron et avec différentes façons de le faire, si le patron est incorrect, la vidéo montrerait les faces qui se superposent).

## **IV - CONCLUSION**

Nous avions le souhait de créer une ressource pour l'enseignement des mathématiques utilisant une technologie rendant l'élève acteur de ses recherches et de la validation de son travail.

Le logiciel Cabri Elem autorisant des représentations des objets en 2D et en 3D, avec un passage continu de l'un à l'autre, le domaine de la géométrie dans l'espace nous est apparu comme source de potentialités, notamment pour traiter la question des patrons des solides figurant dans les programmes officiels. L'élaboration des cahiers d'activité informatisés « Patrons du cube » a du surmonter plusieurs difficultés, notamment celle de trouver le moyen d'une validation automatique des créations de patrons par les élèves.

Utilisé en articulation avec des polydrons, le cahier « Patrons du cube » a montré qu'il pouvait constituer une transition entre la manipulation concrète d'objets et la manipulation plus abstraite de représentations, favorisant les processus de conceptualisation. Les observations des usages en classe montrent que les apports de l'une et de l'autre de ces activités lors d'une utilisation consécutive ou simultanée contribue à la construction de connaissances relatives aux patrons du cube chez les élèves.

Ce cahier « Patrons du cube » peut être utilisé de diverses manières par les enseignants qui peuvent l'intégrer dans leur enseignement à la fois comme une activité de découverte et de recherche ou bien comme une activité de réinvestissement.

## **V - BIBLIOGRAPHIE**

BROUSSEAU, G. (1998). Le contrat didactique, l'enseignant, l'élève, le milieu. In G. Brousseau & N. Balacheff (Eds.), *Théorie des situations didactiques : didactique des mathématiques, 1970-1990*. Grenoble: La pensée sauvage.

DOUAIRE, J., EMPRIN, F., & RAJAIN, C. (2009). L'apprentissage du 3D à l'école, Des situations d'apprentissage à la formation des enseignants. *Repères IREM*, n°77, 23-52.

LABORDE C., & CAPPONI B. (1994). Cabri-géomètre constitutant d'un milieu poru l'apprentissage de la notion de figure géométrique. *Recherches en Didactique des Mathématiques*, 14(1.2), p.165-210.

POISARD, C., BUENO-RAVEL, L., & GUEUDET, G. (2011). Comprendre l'intégration de ressources technologiques en mathématiques par des professeurs des écoles. *Recherches en Didactique des Mathématiques*, 31(2), 151-189.

RABARDEL, P. (1995). *Les hommes et les technologies : une approche cognitive des instruments contemporains*. Paris : Armand Colin.

SOURY-LAVERGNE, S. & CALPE A. (2012) Mathématiques dynamiques pour l'école primaire et mallettes de ressources, in Aldon G. et al. (eds.) *Actes des Journées Mathématiques de l'IFÉ*, juin 2012.

SOURY-LAVERGNE, S., MASCHIETTO, M. (2013), A la découverte de la "pascaline" pour l'apprentissage de la numération décimale, in C. Ouvrier-Buffet (Ed.) *Actes du XXXIXéme Colloque de la COPIRELEM*, Quimper juin 2012.